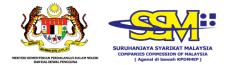

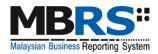

# MALAYSIAN BUSINESS REPORTING SYSTEM (MBRS)

**USER MANUAL** 

**MBRS PREPARATION TOOL (mTool)** 

**ANNUAL RETURN** 

# **Table of Contents**

| 1 | Introduction to the MBRS Preparation Tool (mTool)    |  |  |
|---|------------------------------------------------------|--|--|
|   | 1.1 Type of submission 3                             |  |  |
| 2 | Acronyms and Abbreviation 4                          |  |  |
| 3 | Get Started 5                                        |  |  |
|   | 3.1 Introduction page 5                              |  |  |
|   | 3.2 Preparation flow                                 |  |  |
|   | 3.3 Create a new set of XBRL file 7                  |  |  |
|   | 3.4 Open an existing XBRL File11                     |  |  |
| 4 | Template Interface and Navigation12                  |  |  |
|   | 4.1 User Menu12                                      |  |  |
|   | 4.2 Home                                             |  |  |
|   | 4.3 Tool Box                                         |  |  |
|   | 4.4 XBRL Help14                                      |  |  |
|   | 4.5 Legend                                           |  |  |
|   | 4.6 Content Page18                                   |  |  |
| 5 | Customise the templates20                            |  |  |
|   | 5.1 Edit answers to Filing Information Questions20   |  |  |
| 6 | Get Templates Filled22                               |  |  |
|   | 6.1 Pre-populate AR data22                           |  |  |
|   | 6.2 Continue without pre-population (Manual entry)25 |  |  |
|   | 6.3 Typed dimensional tables26                       |  |  |
|   | 6.3.1 Add/delete typed classes:26                    |  |  |
| 7 | Validate and Save XBRL File for Annual return27      |  |  |
|   | 7.1 Validate                                         |  |  |
| 8 | Annexure: Particulars of Beneficial Owners           |  |  |
| 9 | Tool Box Functions and Features                      |  |  |
|   | 9.1 Toolbox                                          |  |  |
|   | 9.2 Generate XBRL file                               |  |  |
|   | 9.3 Change Filing Information35                      |  |  |
|   | 9.4 Clear template data                              |  |  |

| 9.5 Not | e- text block        | .37 |  |  |  |
|---------|----------------------|-----|--|--|--|
| 9.5     | .1 View/edit         | .37 |  |  |  |
| 9.5     | .2 Delete text block | .38 |  |  |  |
| 9.6 Fre | eze Pane             | .39 |  |  |  |
| 9.7 Aut | o Save               | .40 |  |  |  |
| 9.8 Im  | 8 Import XBRL data41 |     |  |  |  |
| 9.9 Tax | conomy viewer        | .42 |  |  |  |
| 9.10 G  | et Auditor Details   | .43 |  |  |  |
| 9.11 D  | elete cell value     | .46 |  |  |  |
| 9.12 T  | ool Updates          | .46 |  |  |  |

# **1** Introduction to the MBRS Preparation Tool (mTool)

As part of the SSM XBRL initiative, SSM has made available mTool to enable companies to prepare Annual Return in line with the MBRS filing requirements and SSM Taxonomy (SSMxT).

MBRS templates have been designed to reflect the presentation of these Annual Return as far as possible, and in facilitating the preparation of these statements in XBRL. In addition, several key features of mTool are provided to facilitate the ease of preparing Annual Return.

This user manual covers the various functions and features of the mTool. The chapters are organized in accordance with the steps of how companies usually prepare a set of Annual Return in XBRL format.

| No. | Entry | Type of submission                                   |
|-----|-------|------------------------------------------------------|
|     | Point |                                                      |
| 1.  | AR1   | Annual return for companies having share capital     |
|     |       | [Section 68 Companies Act 2016]                      |
| 2.  | AR2   | Annual return for companies not having share capital |
|     |       | [Section 68 Companies Act 2016]                      |
| 3.  | AR3   | Annual return for foreign companies                  |
|     |       | [Section 576 Companies Act 2016]                     |
| 4.  | AR4   | Annual return for unchanged particulars              |
|     |       | [Section 68(6) Companies Act 2016]                   |

### **1.1 Type of submission**

# 2 Acronyms and Abbreviation

The following table provides the expansion of various terms used in the user manual:

| Acronym/Abbreviation | Expansion                                                                                       |
|----------------------|-------------------------------------------------------------------------------------------------|
| MBRS                 | Malaysian Business Reporting Standards                                                          |
| AR                   | Annual Return                                                                                   |
| XBRL                 | eXtensible Business Reporting Language                                                          |
| mTool                | MBRS Preparation Tool                                                                           |
| XBRL file            | Instance document (XML file) generated from MBRS Preparation Tool (mTool)                       |
| MBRS template        | Excel template used by preparer to fill in the disclosures according to respective entry points |

# **3 Get Started**

# 3.1 Introduction page

After mTool is installed, a shortcut icon is displayed on your desktop as shown in Figure 1.

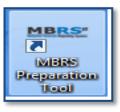

### Figure 1

To launch the mTool, double click on the shortcut created on the desktop. The introduction page is displayed as shown in Figure 2.

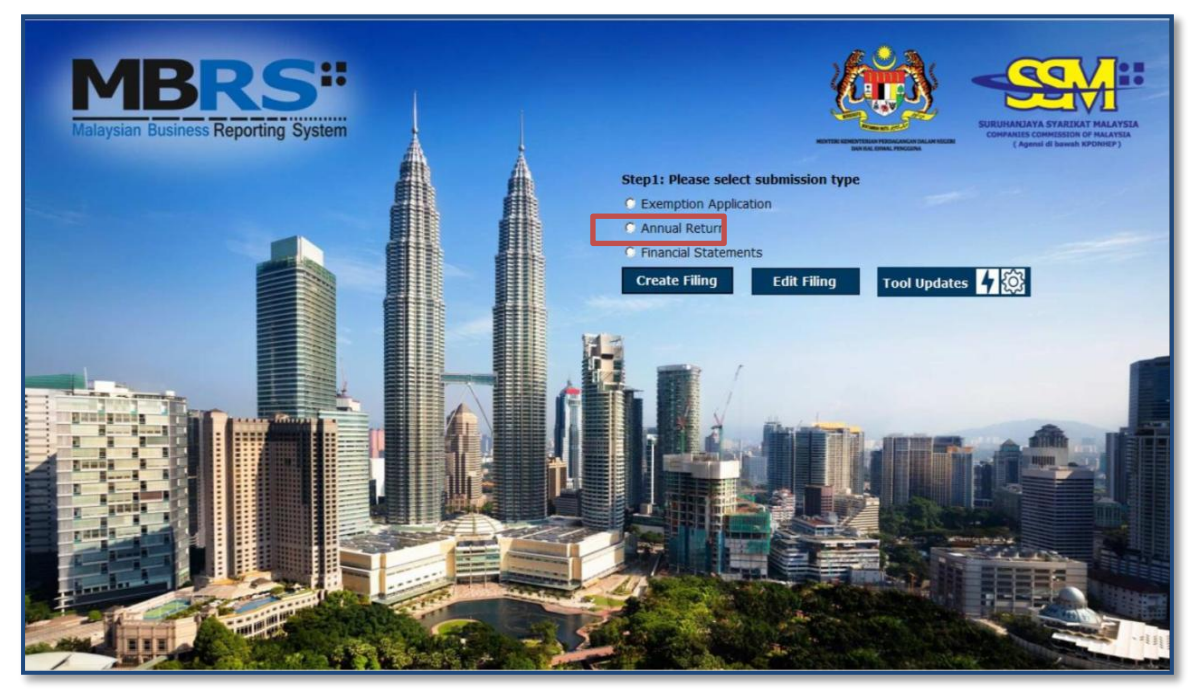

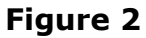

In the upper center of the introduction page, there are four buttons for you to begin preparation as shown in Figure 3, 4, 5, and 6

**Create Filing:** To create a new or fresh set of MBRS template.

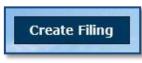

Figure 3

Edit Filing: To open a previously saved XBRL file to edit

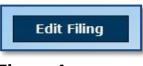

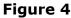

mTool Version Check: To check for latest mTool version.

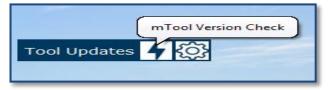

Figure 5

**Proxy Settings:** To check for configuration setting in mTool.

| Proxy settings | ) |
|----------------|---|
| Tool Updates 4 |   |
|                |   |

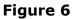

#### 3.2 **Preparation flow**

There are two ways to start the preparation of Annual Return as shown in Figure 7 and 8:

1. Use **Create Filing** button to create a new set of XBRL file for Annual Return.

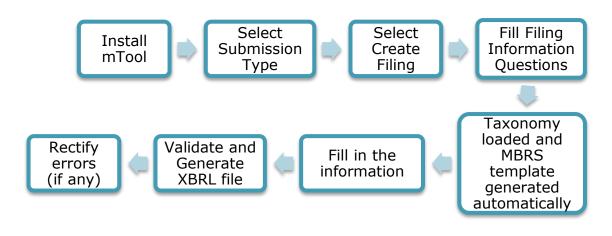

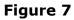

2. Use **Edit Filing** button to open an existing set of XBRL file for Annual Return (.zip format).

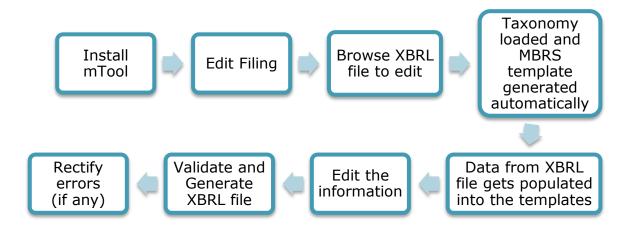

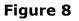

The MBRS template created from the mTool can be saved as a MS Excel file, and you can open it again to continue working on the templates.

# 3.3 Create a new set of XBRL file

Choose "Create Filing" if you want to prepare a new or fresh set of XBRL file. You will need to fill in the Filing Information. Information filled in the Filing Information will determine the templates to be generated inside the preparation tool.

Submission type would have 3 options:

- Exemption Application
- Annual Return
- Financial Statements

Select the Submission Type "Annual return" and then Click on "Create Filing" on the Introduction Page. The Filing Information template will appear as shown in Figure 9

### **Filing Information for Annual Return**

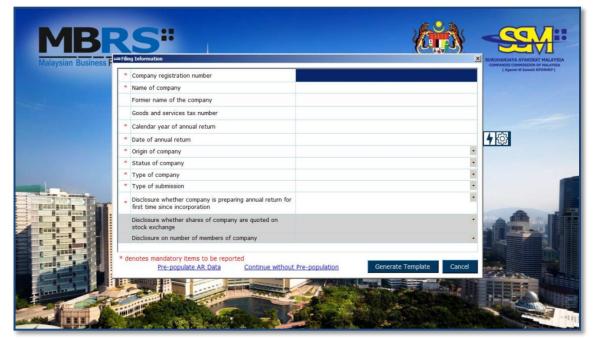

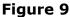

Fill all information for Annual Return in the "Filing Information" screen and click on the "Generate Template" button. Based on the details provided in the Filing Information, relevant taxonomy is auto-selected and MBRS templates are generated. User is taken to the Content Page as shown in Figure 13.

# **Annual Return Pre-population:**

 Click on **Pre-populate AR Data** [Hyperlink] option, SSO Form page should display for login, enter valid username and password.
 **Note:** Internet Explorer version should be IE 11 or higher version.

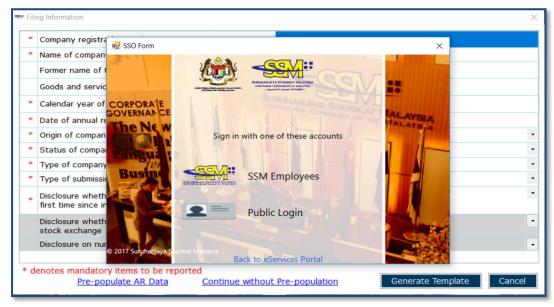

Figure 10

 Data fields will auto populate as per Company registration number: Name of company, Former name of the company (if any), Origin of company, Status of company and Type of company in the Filing Information.

| 👓 Fili | ng Information                                                                           | >                           | × |  |  |
|--------|------------------------------------------------------------------------------------------|-----------------------------|---|--|--|
| *      | Company registration number                                                              | 248580-К                    |   |  |  |
| *      | Name of company                                                                          | PHOENIX PROSPECTS SDN. BHD. | 1 |  |  |
|        | Former name of the company                                                               |                             |   |  |  |
|        | Goods and services tax number                                                            |                             |   |  |  |
| *      | Calendar year of annual return                                                           |                             |   |  |  |
| *      | Date of annual return                                                                    |                             | 1 |  |  |
| *      | Origin of company                                                                        | Incorporated in Malaysia    |   |  |  |
| *      | Status of company                                                                        | Private company             |   |  |  |
| *      | Type of company                                                                          | Company limited by shares   |   |  |  |
| *      | Type of submission                                                                       |                             |   |  |  |
| *      | Disclosure whether company is preparing annual return for first time since incorporation |                             |   |  |  |
|        | Disclosure whether shares of company are quoted on stock exchange                        |                             | · |  |  |
|        | Disclosure on number of members of company                                               |                             | · |  |  |
|        |                                                                                          |                             |   |  |  |
| * d    | enotes mandatory items to be reported                                                    | Generate Template Cancel    |   |  |  |

Figure 11

Click on Continue without pre-population [Hyperlink] option,
 Confirmation popup box will display with message "Do you want to continue filling without AR population" with YES and NO button

|   | Company registration number                                         |                               | 248580-К                    |   |   |
|---|---------------------------------------------------------------------|-------------------------------|-----------------------------|---|---|
|   | Name of company                                                     |                               |                             |   |   |
|   | Former name of the company                                          |                               |                             |   |   |
|   | Goods and services tax number                                       |                               |                             |   |   |
|   | Calendar year of annual return                                      |                               |                             |   |   |
|   | Date of annual return                                               |                               |                             |   |   |
|   | Origin of company                                                   | MBRS Preparation Tool         |                             | X | 1 |
|   | Status of company                                                   |                               |                             |   |   |
|   | Type of company                                                     | Do you want to continue filin | g without AR Pre-population | ? |   |
|   | Type of submission                                                  |                               |                             |   |   |
|   | Disclosure whether company is pre<br>first time since incorporation |                               | Yes No                      |   |   |
|   | Disclosure whether shares of comp<br>stock exchange                 | oany are quoted on            |                             |   |   |
|   | Disclosure on number of members of                                  | of company                    |                             |   |   |
| _ | notes mandatory items to be re                                      |                               |                             |   |   |

Figure 12

 Click on Yes option, user will be redirected to Filling Information page where 'Pre-populate AR Data' and 'Continue without Pre-population' Hyperlink should hide.

**Note:** User needs to click on **Pre-populate AR Data** or **Continue without pre-population** before clicking on Generate Template button.

5. Section A, Section D, Section E(i) and Section E(ii) in Annual Return template sheet should be filled with prepopulated data

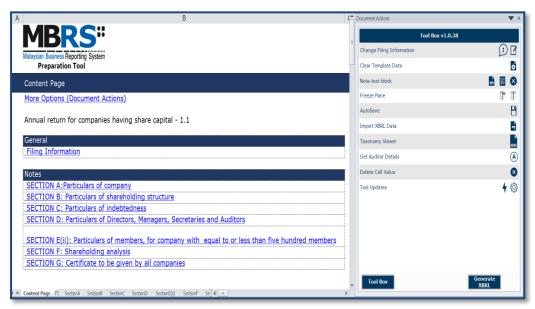

#### Figure 13

#### 3.4 Open an existing XBRL File

Choose **Edit Filing** if you want to open a previously saved XBRL file.

Click **Edit Filing** on the Introduction page. The file selection screen will open with the buttons for "Edit Data" as shown in Figure 14.

| Step2: Please select XBRL z | ip or XML file |
|-----------------------------|----------------|
|                             | Browse         |
| edit Data                   |                |
| Proceed                     |                |
|                             |                |

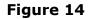

Select **"Edit Data**" if you want to open a previously saved XBRL file. The mTool will populate data in the templates based on the taxonomy of the selected XBRL file. You will be able to make changes to the report, and save those changes in a new XBRL file.

- 1. Browse relevant XBRL file and select **Edit data**.
- Click on **Proceed**. An error message will be displayed as per shown in Figure 15 if any field validation is not met.

| MBRS Preparation Tool                                                | $\times$ |
|----------------------------------------------------------------------|----------|
| Unable to open file as it does not have valid XBRL Instance Document |          |
| ОК                                                                   |          |

# Figure 15

 Taxonomy will be selected based on the taxonomy in the XBRL file and data will be filled in the templates. The tool will show the Content Page as shown in Figure 13.

# 4 Template Interface and Navigation

# 4.1 User Menu

Click on any template in the Content Page to go to the MBRS template. For example, click on **Section A: Particulars of company** the template will open up. On the top of the template, you can see the User Menu as shown in Figure 16.

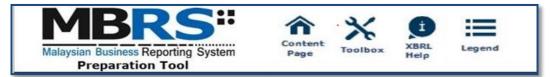

#### 4.2 Home

The Home button takes you to the Content Page of the tool where the entire list of templates generated and loaded in the tool is displayed. Please refer to <u>section 3.2</u> to see more details on the Content Page.

#### 4.3 Tool Box

The Tool Box helps users to customize and fill in the templates easily. Some of the functions include reordering the elements, hiding rows that do not contain any tagged values, adding additional columns for company-level reporting. These functions may be useful for you to customize the templates as per annual return.

Click the Tool Box icon on the User Menu, the Tool Box will appear on the right panel as shown in Figure 17. Please refer to section 8 to see more details on the Tool Box functions.

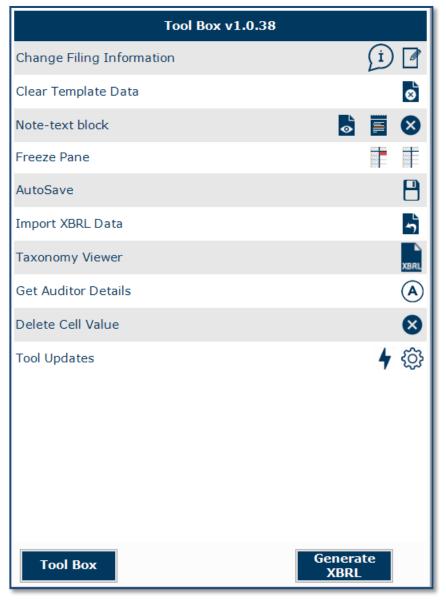

Figure 17

# 4.4 XBRL Help

There are help available throughout all elements in the mTool. The help menu shows you different labels, synonyms, properties, references and guidance notes for each element in the taxonomy. The different kinds of help available in the mTool are detailed below.  Select the element of which you want to check Help information, e.g. "Citizens who are non-Malays and non-natives", under 'Particulars of shareholding analysis' as shown in Figure 18.

| Malaysian Business Reporting System<br>Preparation Tool                    | Yoolbox                            |                                                        |
|----------------------------------------------------------------------------|------------------------------------|--------------------------------------------------------|
| AR1 SECTION F: Shareholding ana                                            | lysis                              |                                                        |
| * denotes mandatory items to be reporte                                    | d                                  |                                                        |
|                                                                            |                                    | Deveente de of                                         |
| Particulars of shareholding analysis                                       | Number of shares held<br>by member | Percentage of<br>shareholding held by<br>member<br>(%) |
| Citizens who are Malays and natives                                        | 0                                  | 0.00%                                                  |
| Citizens who are non-Malays and non-<br>natives                            | 100                                | 100.00%                                                |
| Non-citizens                                                               | 0                                  | 0.00%                                                  |
| Bodies corporate controlled by citizens<br>who are Malays and natives      | 0                                  | 0.00%                                                  |
| Bodies corporate controlled by citizens who are non-Malays and non-natives | 0                                  | 0.00%                                                  |
|                                                                            | 0                                  | 0.00%                                                  |
| Bodies corporate controlled by non-<br>citizens                            | U                                  |                                                        |

# Figure 18

2. Click **Help**, the panel will display Help as shown in Figure 19.

| Element Labels 🛆                      |                      |                                                                            |   |  |  |
|---------------------------------------|----------------------|----------------------------------------------------------------------------|---|--|--|
| Preferred Label                       |                      | Number of shares held by member                                            |   |  |  |
| Standard La                           | bel                  | Number of shares held                                                      |   |  |  |
| Documenta<br>Label                    | tion                 | Represents information pertaining to number of shares held by the members. |   |  |  |
| Element Pro                           | perties              | _                                                                          | 5 |  |  |
| Element Id                            | s                    | smt_NumberOfSharesHeld                                                     |   |  |  |
| Period Type                           | ir                   | nstant                                                                     |   |  |  |
| Data Type                             | h                    | ttp://www.xbrl.org/2003/instance:sharesItemType                            |   |  |  |
| Substitution<br>Group                 | h                    | ttp://www.xbrl.org/2003/instance:item                                      |   |  |  |
| Nillable                              | Т                    | True                                                                       |   |  |  |
| Abstract                              | F                    | False                                                                      |   |  |  |
|                                       | Element References 🛆 |                                                                            |   |  |  |
| Details for                           |                      | er of shares held by member                                                |   |  |  |
| Name                                  |                      | anies Act 2016                                                             |   |  |  |
| Role                                  |                      | /www.xbrl.org/2003/role/disclosureRef                                      |   |  |  |
| Number                                | 777                  |                                                                            |   |  |  |
| Section                               | 68                   |                                                                            |   |  |  |
| SubSection 3                          |                      |                                                                            |   |  |  |
| Paragraph                             | Paragraph i          |                                                                            |   |  |  |
| Dimension [                           | Domain               | <u>~</u>                                                                   | 5 |  |  |
| Dimension I                           | D                    | Domain ID                                                                  |   |  |  |
| ssmt_ClassificationOfShareholdingAxis |                      |                                                                            |   |  |  |

The different sections of the **Help** pane are:

1. **Header:** Shows the element name in the taxonomy for which the help is being shown. The figure above shows Help information for "Citizens who are non-Malays and non-natives".

### 2. Element Labels

- Preferred Label: It is a human readable name of a concept defined in the taxonomy and is present in the label link base.
- Standard Label: The default label for an element is referred to as the standard label.

- c. Documentation Label: It is the definition or meaning of the element.
- 3. **Element Properties:** Shows the characteristics and the XBRL property of an element.
- 4. **Element References:** shows the references of authoritative statements in published business, financial, and accounting literature or other useful guidance from where the element has been taken from as shown in Figure 20.

| Reference Parts | Use                                                        |
|-----------------|------------------------------------------------------------|
| Name            | Name of authoritative literature e.g. IFRS                 |
| Number          | Number of the standard or interpretation                   |
| Issue Date      | Effective date of the legislation for the selected element |
| Paragraph       | Paragraph in the standard                                  |
| Subparagraph    | Subparagraph of a paragraph                                |
| URI             | Link of standard used while preparing taxonomy             |
| URI Date        | Date of latest version of standard used                    |

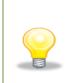

To view Help for other elements, double click the element name appearing on the left of the templates, or you can click on the element and then click on the Help icon in the User Menu

# 4.5 Legend

It is used to explain the data points in the documents represented by unique symbols and color coding

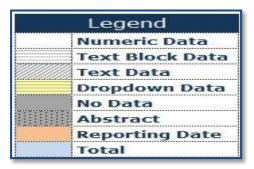

Figure 21

### 4.6 Content Page

User is taken to the Content Page once all the templates are generated based on answers to the Filing Information. The Content Page contains the list of all applicable templates loaded in the preparation tool. By default, only templates that are part of the requirement list are generated and loaded in the tool as shown in Figure 22.

| В                                                                                                 | (* | <b>^</b> C | Document Actions          | ▼ ×                                                                                                    |
|---------------------------------------------------------------------------------------------------|----|------------|---------------------------|----------------------------------------------------------------------------------------------------|
| MBRS                                                                                              |    |            | Tool Box v1.0.38          |                                                                                                    |
| Malaysian Business Reporting System                                                               |    |            | Change Filing Information | (i) 🗹                                                                                                    |
| Preparation Tool                                                                                  | _  |            | Clear Template Data       | 8                                                                                                    |
| Content Page                                                                                      |    |            | Note-text block           | 5 🖬 😣                                                                                                    |
| More Options (Document Actions)                                                                   |    |            | Freeze Pane               |                                                                                                    |
|                                                                                                   |    |            | AutoSave                  | 8                                                                                                    |
| Annual return for companies having share capital - 1.1                                            |    |            | Import XBRL Data          | า้                                                                                                    |
| General                                                                                           |    |            | Taxonomy Viewer           | XBAL                                                                                                    |
| Filing Information                                                                                |    |            | Get Auditor Details       | A state of the state of the |
| Notes                                                                                             |    |            | Delete Cell Value         | 8                                                                                                    |
| SECTION A:Particulars of company                                                                  |    |            | Tool Updates              | <b>4</b> 🔅                                                                                                    |
| SECTION B: Particulars of shareholding structure                                                  |    |            |                           |                                                                                                    |
| SECTION C: Particulars of indebtedness                                                            |    |            |                           |                                                                                                    |
| SECTION D: Particulars of Directors, Managers, Secretaries and Auditors                           |    |            |                           |                                                                                                    |
| SECTION E(ii): Particulars of members, for company with equal to or less than five hundred member | rs |            |                           |                                                                                                    |
| SECTION F: Shareholding analysis                                                                  |    |            |                           |                                                                                                    |
| SECTION G: Certificate to be given by all companies                                               |    |            |                           |                                                                                                    |
|                                                                                                   |    | •          | Tool Box                  | Generate<br>XBRL                                                                                                    |
| M Content Page /FI / SectionA / SectionB / SectionC / SectionE(i) / SectionF / Set 4 III          | •  |            |                           |                                                                                                    |

Figure 22

**Filing Information:** The Filing Information template contains all the responses entered for the Filing Information.

**Notes:** The Annual Return has details and additional information of the main reporting statements, such as the Particulars of company. The list of templates loaded for the Notes are displayed here.

# **5** Customise the templates

The templates are by default generated based on the minimum requirement list according to the taxonomy chosen. Minimum requirement list is information that companies must submit as long as the information is available inside the annual return. You may want to look through the templates generated and understand the context of the Annual Return you are preparing, including whether the templates need to be filled in.

You can **customise** the templates (if required) to be similar to the Annual Return. This section shows how you can customise the templates to suit the Annual Return of your company:

• Edit answers to the Filing Information questions

# 5.1 Edit answers to Filing Information Questions

If you find that the templates generated are not similar to your Annual Return, you may want to check the information provided in Filing Information questions in the Scope of Filing template. Click on **Edit Filing Information** if you would like to make changes to the answers.

1. Go to Filing information template as shown in Figure 23.

| AR1 Filing Information                                                                       |                                                               |
|----------------------------------------------------------------------------------------------|---------------------------------------------------------------|
| denotes mandatory items to be reported                                                       | Edit Filing Information                                       |
| iling Information<br>General Filing Information                                              |                                                               |
| *Company registration number                                                                 | 853159-T                                                      |
| *Name of company                                                                             | BROAD ESTATES SDN.<br>BHD.                                    |
| Former name of the company                                                                   | METRO TERBILANG<br>SDN. BHD.                                  |
| Goods and services tax number                                                                | NIL                                                           |
| *Calendar year of annual return                                                              | 2018                                                          |
| *Date of annual return                                                                       | 10/04/2018                                                    |
| *Origin of company                                                                           | Incorporated in<br>Malaysia                                   |
| *Status of company                                                                           | Private company                                               |
| *Type of company                                                                             | Company limited by shares                                     |
| *Type of submission                                                                          | AR1                                                           |
| *Disclosure whether company is preparing<br>annual return for first time since incorporation | Νο                                                            |
| *Disclosure whether shares of company are<br>quoted on stock exchange                        |                                                               |
| Disclosure on number of members of company                                                   | Company with equal<br>to or less than five<br>hundred members |

2. Click on Edit Filing Information. Filing Information template opens up with the current data filled as shown in Figure 24. Now, you can make changes to your answers to the Filing Information questions; for example, change the Section E (i) Particulars of members to Section E (ii) Particulars of members of members. After clicking on Generate Template the templates will be updated based on changes made to the Filing Information questions.

|   | Company registration number                                                   | 853159-T                                        |
|---|-------------------------------------------------------------------------------|-------------------------------------------------|
|   | Name of company                                                               | BROAD ESTATES SDN. BHD.                         |
|   | Former name of the company                                                    | METRO TERBILANG SDN. BHD.                       |
|   | Goods and services tax number                                                 | NIL                                             |
|   | Calendar year of annual return                                                | 2018                                            |
|   | Date of annual return                                                         | 10/04/2018                                      |
|   | Origin of company                                                             | Incorporated in Malaysia                        |
|   | Status of company                                                             | Private company                                 |
|   | Type of company                                                               | Company limited by shares                       |
|   | Type of submission                                                            | AR1                                             |
|   | Disclosure whether company is preparing<br>annual return for first time since | No                                              |
|   | Disclosure whether shares of company are quoted on stock exchange             |                                                 |
|   | Disclosure on number of members of                                            | Company with equal to or less than five hundred |
| 0 | denotes mandatory items to be reported<br>Pre-populate AR Data                | Generate Template Cance                         |

Figure 24

# 6 Get Templates Filled

There are different ways in which you can start the tagging process in the preparation tool, depending on whether you already have a set of Annual Return in Word/Excel format.

# 6.1 Pre-populate AR data

| Malaysian Business |                                                                                                    | SURUHANJAYA SYARIJKAT MALAYS<br>COMPANIES COMMISSION OF MALAYSI<br>(Agensi di bawah KPONHEP) |
|--------------------|----------------------------------------------------------------------------------------------------|----------------------------------------------------------------------------------------------|
|                    | * Company registration number                                                                                    |                                                                                              |
|                    | * Name of company                                                                                                |                                                                                              |
|                    | Former name of the company                                                                                       |                                                                                              |
|                    | Goods and services tax number                                                                                    |                                                                                              |
|                    | * Calendar year of annual return                                                                                 |                                                                                              |
|                    | * Date of annual return                                                                                          | 4 🔅                                                                                          |
|                    | * Origin of company                                                                                              | •                                                                                            |
|                    | * Status of company                                                                                              |                                                                                              |
|                    | * Type of company                                                                                                |                                                                                              |
|                    | <ul> <li>Type of submission</li> </ul>                                                                           | •                                                                                            |
|                    | <ul> <li>Disclosure whether company is preparing annual return for<br/>first time since incorporation</li> </ul> |                                                                                              |
|                    | Disclosure whether shares of company are quoted on<br>stock exchange                                             |                                                                                              |
|                    | Disclosure on number of members of company                                                                       |                                                                                              |
|                    | Disclosure on number of members of company                                                                       |                                                                                              |
|                    | * denotes mandatory items to be reported                                                                         |                                                                                              |
|                    | Pre-populate AR Data Continue without Pre-population Generate Template                                           | Cancel                                                                                       |
|                    |                                                                                                    |                                                                                              |

# Figure 25

Fill in the Company registration number and click on **"Pre-populate AR** data"

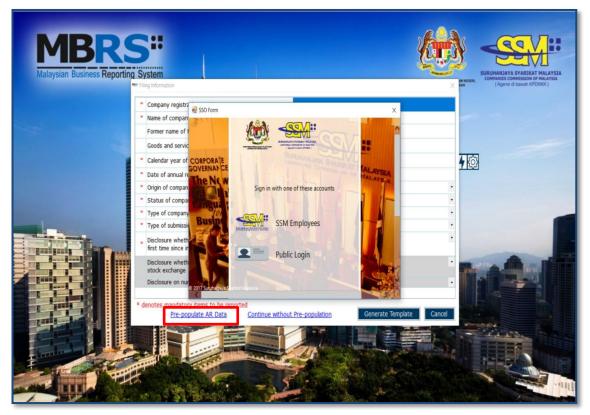

- 1. Click on "Pre-populate AR Data" option
- 2. SSO page should display for login
- 3. Enter valid username and password

| - | Filir | ng Information                                                                           | ×                           |  |
|---|-------|------------------------------------------------------------------------------------------|-----------------------------|--|
| Γ | *     | Company registration number                                                              | 248580-K                    |  |
|   | *     | Name of company                                                                          | PHOENIX PROSPECTS SDN. BHD. |  |
|   |       | Former name of the company                                                               |                             |  |
|   |       | Goods and services tax number                                                            |                             |  |
|   | *     | Calendar year of annual return                                                           |                             |  |
|   | *     | Date of annual return                                                                    |                             |  |
|   | *     | Origin of company                                                                        | Incorporated in Malaysia    |  |
|   | *     | Status of company                                                                        | Private company 🔹           |  |
|   | *     | Type of company                                                                          | Company limited by shares - |  |
|   | *     | Type of submission                                                                       | •                           |  |
|   | *     | Disclosure whether company is preparing annual return for first time since incorporation | •                           |  |
|   |       | Disclosure whether shares of company are quoted on stock exchange                        | •                           |  |
|   |       | Disclosure on number of members of company                                               | •                           |  |
|   |       |                                                                                          |                             |  |
| * | ⊧ de  | enotes mandatory items to be reported                                                    | Generate Template Cancel    |  |

- 1. Data fields will auto populate as per Company registration number
- 2. Information pertaining to Name of company, Origin of company, Status of company, Type of company will be fetched from SSM database
- 3. Remaining information user has to fill in manually
- 4. Click on **"Generate Template"**

# 6.2 Continue without pre-population (Manual entry)

|   | Filir | ng Information                                                      |                                   |                       |           |                   | ×      |
|---|-------|---------------------------------------------------------------------|-----------------------------------|-----------------------|-----------|-------------------|--------|
| Γ | *     | Company registration number                                         |                                   | 248580-К              |           |                   |        |
|   | *     | Name of company                                                     |                                   |                       |           |                   |        |
|   |       | Former name of the company                                          |                                   |                       |           |                   |        |
|   |       | Goods and services tax number                                       |                                   |                       |           |                   |        |
|   | *     | Calendar year of annual return                                      |                                   |                       |           |                   |        |
|   | *     | Date of annual return                                               |                                   |                       |           |                   |        |
|   | *     | Origin of company                                                   | MBRS Preparation Tool             |                       | X         | 1                 | -      |
|   | *     | Status of company                                                   |                                   |                       |           |                   | •      |
|   | *     | Type of company                                                     | Do you want to continue filing    | ) without AR Pre-popu | ulation ? |                   | •      |
|   | *     | Type of submission                                                  |                                   |                       |           |                   | •      |
|   | *     | Disclosure whether company is pre<br>first time since incorporation |                                   | Yes                   | No        |                   | •      |
|   |       | Disclosure whether shares of comp<br>stock exchange                 | pany are quoted on                |                       |           |                   | •      |
|   |       | Disclosure on number of members                                     | of company                        |                       |           |                   | •      |
|   |       |                                                                     |                                   |                       |           |                   |        |
| 8 | de    | enotes mandatory items to be re<br><u>Pre-populate AR Data</u>      | ported<br><u>Continue without</u> | Pre-population        |           | Generate Template | Cancel |

# Figure 28

- 1. Click on "**Continue without pre-population**" option
- 2. Click on **Yes** option

Similar to MS Excel, you may select the cell and enter data using the keyboard.

You may also refer to the following table for some useful shortcut keys.

| Ctrl + C                | Сору                                                                                              |
|-------------------------|---------------------------------------------------------------------------------------------------|
| Ctrl + V                | Paste                                                                                             |
| Ctrl + X                | Cut                                                                                               |
| Ctrl + P                | Print                                                                                             |
| Ctrl + F                | Find / replace texts on templates or source<br>document                                           |
| Ctrl +Z                 | Undo                                                                                              |
| Ctrl + Drag<br>and drop | Copy and paste data from source document to text editor (using drag and drop without pressing the |

|                       | Ctrl key may cause data to be cut / removed from the source document)                   |
|-----------------------|-----------------------------------------------------------------------------------------|
| Shift + Arrow<br>keys | Allow for selection of table rows in the source document at a slower pace               |
| Del                   | To delete the company labels and numerical values in the selected cells of the template |

# 6.3 Typed dimensional tables

In typed dimensions, users will need to key in the classes that are applicable for the reporting company as per the source document. Example shown in Figure 29.

### **6.3.1 Add/delete typed classes:**

1. Click on **Edit** link on the template where typed dimensions are applied.

| Particulars of Directors    | Type of director | Title | Name | Type of identification |
|-----------------------------|------------------|-------|------|------------------------|
| it Director count           |                  |       | :    |                        |
| 01                          |                  |       |      |                        |
|                             |                  |       |      |                        |
| 002                         |                  |       |      |                        |
| 002<br>Particulars of Agent | Type of agent    | Title | Name | Type of identificatio  |
|                             | Type of agent    | Title | Name | Type of identificatio  |
| Particulars of Agent        | Type of agent    | Title | Name | Type of identificatio  |

# Figure 29

2. Window will open as shown in Figure 30.

| ····· MB | RS Preparation Tool |      | )      |
|----------|---------------------|------|--------|
|          |                     | Add  | Delete |
|          | Director count      |      |        |
| ۱.       | 0001                |      |        |
|          | 0002                |      |        |
|          |                     |      |        |
|          |                     | Save | Close  |
|          |                     |      |        |

- 3. Click **Add** to add rows and enter appropriate reporting elements.
- 4. Click **Save** to save changes to the templates.

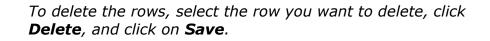

# 7 Validate and Save XBRL File for Annual return

### 7.1 Validate

Before submission to SSM, the XBRL file for annual return needs to be validated against a set of business rules. Please note that the business rules maintained by SSM can only provide a limited extent of accuracy. For example, the rules are unable to determine whether the level of rounding used within the Annual Return is correct or not. As a user, you will need to perform proper review of your XBRL file to ensure accurate and complete information is provided.

Validation can be done offline using the mTool. A validation against the set of rules within mTool will result in either "Error" or "Warning".

• Error - These are highlighted errors that you MUST rectify before filing.

- Warning These are highlighted warnings where the XBRL data may contain error. If your XBRL data contains error, please rectify the error. If the XBRL data is correct (i.e. no error), you may ignore these warnings without any changes required.
- 1. To validate XBRL annual return, click **Generate XBRL** in the lower panel of the Tool Box as shown in Figure 31.

| Tool Box v1.0.38          |                                                                                                    |
|---------------------------|----------------------------------------------------------------------------------------------------|
| Change Filing Information | (i) 🗹                                                                                                    |
| Clear Template Data       | 8                                                                                                    |
| Note-text block           | s 🗐 😣                                                                                                    |
| Freeze Pane               |                                                                                                    |
| AutoSave                  | 8                                                                                                    |
| Import XBRL Data          | <b>1</b>                                                                                                    |
| Taxonomy Viewer           | XBRL                                                                                                    |
| Get Auditor Details       |                                                                                                    |
| Delete Cell Value         | <ul> <li>(A)</li> <li>(A)</li></ul> |
| Tool Updates              | 4 🔅                                                                                                    |
| Tool Box                  | Generate<br>XBRL                                                                                                    |

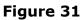

Error messages are shown in red texts in the validation window in Figure 32.

|      | changes to the template layout may change the lin<br>te the links.                                                                                                    | ks | to the elements                                                                  | fo | und under error | ·s. | Please Re-Validate to   |
|------|----------------------------------------------------------------------------------------------------|----|----------------------------------------------------------------------------------|----|-----------------|-----|-------------------------|
| Addi | tional information on the errors is available. P                                                                                                    | le | ase click on "D                                                                  | et | ach" to see th  | e i | nformation.             |
|      |                                                                                                    |    |                                                                                  |    | Ke-<br>Validate | De  | tach Export Io<br>Excel |
| No   | Error Message/Description                                                                                                    | •  | Error Section                                                                    | •  | Error ID        | •   | Error Classification    |
| 1    | When user enters value in "Address line 1", and<br>"Country = Malaysia" THEN "State", "Town",<br>"Postcode" under "Address of registered office"<br>MUST be reported"                                                                         |    |                                                                                  |    | SecA-ar1-01     |     | Error                   |
|      | Element(s) to check<br>Address line 1 (Date: 09/04/2018 to 10/04/2018<br>Dimension: AddressOfRegisteredOfficeMember) =<br>2ND FLOOR, NO. 2-4<br>State (Date: 10/04/2018 Dimension:<br>AddressOfRegisteredOfficeMember) = W.P. KUALA<br>LUMPUR |    | SECTION<br>A:Particulars of<br>company<br>SECTION<br>A:Particulars of<br>company |    |                 |     |                         |
|      | Country (Date: 10/04/2018 Dimension:<br>AddressOfRegisteredOfficeMember) = MALAYSIA                                                                                                    |    | SECTION<br>A:Particulars of                                                      |    |                 |     |                         |

# Figure 32

 To rectify the errors, you can click on elements shown under the "Element(s) to check", and the tool will take you to the particular cell which may contain error(s) for you to rectify.

| Understand the validation window                                                                                                    |  |  |  |  |  |
|----------------------------------------------------------------------------------------------------|--|--|--|--|--|
| Buttons on the top right corner:                                                                                                    |  |  |  |  |  |
| <ul> <li>Re-Validate: Click on Re-Validate to activate the validation process again after rectifying the error, to ensure that it is indeed rectified.</li> <li>Detach or Attach: Click Detach if you want to detach the validation window from the template and click Attach if you want to attach the validation window back to the tool template</li> <li>Export to Excel: Upon clicking on "Export to Excel", the tool will prompt you to save the validation results in MS Excel spreadsheet.</li> <li>Search: This is a function that allows you to search the validation errors highlighted using key words.</li> </ul> |  |  |  |  |  |
| Columns in the validation results table:                                                                                                    |  |  |  |  |  |
| <ul> <li>No: Serial number for the error.</li> <li>Error Messages: This provides a description of the error. Error messages are displayed in red texts. For each error message, there are "Element(s) to check". Clicking on the element name will take you to the particular cell where you may want to rectify the error. In the brackets beside the element name, you can see the date or period applicable to the element.</li> </ul>                                                                                                    |  |  |  |  |  |

- **Section**: This shows the template name where the element belongs to.
- **Error ID**: This is the unique Error ID for the error shown. If you have issues with validation, you can use this Error ID in your communication with SSM.
- **Type of Error**: This shows whether it's an Error or Warning.

| C D                                                     | E                                | F                                                                                                    | G                    | Н                 |                  | *   | Document Actions 🛛 🔻 🗙                     |
|---------------------------------------------------------|----------------------------------|----------------------------------------------------------------------------------------------------|----------------------|-------------------|------------------|-----|--------------------------------------------|
| Maleysian Business Reporting System<br>Preparation Tool | Toolbox                          |                                                                                                    |                      |                   |                  |     | Tool Box v1.0.38 Change Filing Information |
| AR1 SECTION A:Particulars of con                        | npany                            |                                                                                                    |                      |                   |                  |     | Clear Template Data                        |
|                                                         |                                  | 🛣 Save XBRL document                                                                                                    |                      |                   |                  | X = | Note-text block                            |
| Particulars of company                                  |                                  | ← → √ ♠ 🖹 > Thi                                                                                                    | s PC > Documents     | . h               | Search Documents | ρ   |                                            |
| Address of registered office                            |                                  |                                                                                                    | sic / bocaments      | * 0               | Jearch Documents | -   | Freeze Pane                                |
| *Address line 1                                         | NO. 36A, JALAN<br>DATUK SULAIMAN | Organise • New folder                                                                                                    |                      |                   |                  | 0   | AutoSave                                   |
| Address line 2                                          | TAMAN TUN DR<br>ISMAIL           | 🖈 Quick access                                                                                                    | Name                 | Date modified     | Type Size        |     | Import XBRL Data                           |
| Address line 3                                          |                                  |                                                                                                    | Outlook Files        | 23/3/2018 10:37 A | File folder      |     |                                            |
| Postcode                                                | 60000                            | interest Content Content Conte |                      |                   |                  |     | Taxonomy Viewer                            |
| Town                                                    | KUALA LUMPUR                     | This PC.                                                                                                    |                      |                   |                  |     | Get Auditor Details                        |
| State                                                   | W.P. KUALA LUMPU                 |                                                                                                    |                      |                   |                  |     | Get Auditor Details                        |
| *Country                                                | MALAYSIA                         | Interventer 🔮 🔮                                                                                                    |                      |                   |                  |     | Delete Cell Value                          |
| Address of register of members is<br>kept               |                                  |                                                                                                    |                      |                   |                  |     | Tool Updates                               |
| Address line 1                                          | NO. 36A, JALAN<br>DATUK SULAIMAN |                                                                                                    |                      |                   |                  |     |                                            |
| Address line 2                                          | TAMAN TUN DR<br>ISMAIL           |                                                                                                    |                      |                   |                  |     |                                            |
| Address line 3                                          |                                  |                                                                                                    | <                    |                   |                  | >   |                                            |
| Postcode                                                | 60000                            | File name: AR1 2                                                                                                    | 38784-P_20180427.zip |                   |                  |     |                                            |
| Town                                                    | KUALA LUMPUF                     |                                                                                                    |                      |                   |                  |     |                                            |
| State                                                   | JOHOR                            | Save as type: Zip fol                                                                                                    | der(*.zip)           |                   |                  | v   |                                            |
| Country                                                 | MALAYSIA                         |                                                                                                    |                      |                   |                  |     |                                            |
| Address of financial records are<br>kept                |                                  | <ul> <li>Hide Folders</li> </ul>                                                                                                    |                      |                   | Save Cano        | el  | Generate                                   |
| Address line 1                                          | 3A33, 4TH FLOOR                  | /////                                                                                                    |                      |                   |                  | •   | Tool Box XBRL                              |
| ▶ H Content Page /FI SectionA / SectionB / Se           | ctionC / SectionD / Secti        | onE(i) / SectionF / SectionG                                                                                                    | i 📜 🛛 🚺              |                   |                  | +   |                                            |

Once validation errors are rectified user can save the "Generated XBRL file"

# 8 Annexure: Particulars of Beneficial Owners

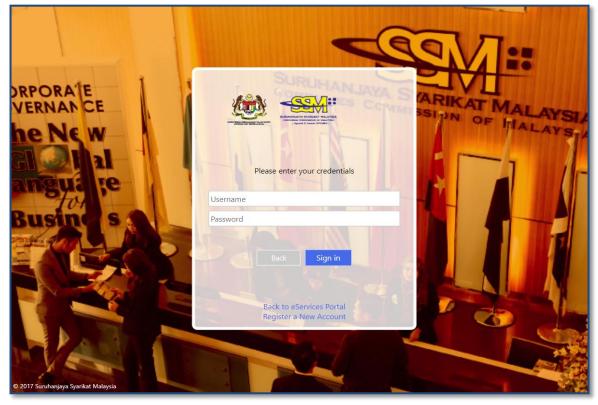

## Figure 34

1. Logon to mPortal to download "Annexure: Particulars of Beneficial Owners"

|                                                               |                                                                                                    |                                                             | PKI Registration User Role Assignment                                                                                                    |
|---------------------------------------------------------------|----------------------------------------------------------------------------------------------------|-------------------------------------------------------------|----------------------------------------------------------------------------------------------------|
| 📥 Downloads                                                   | ✓                                                                                                    | 18 : 13 : 35   cosec1@eser                                  | vices.ssm.com.my   COMPANY SECRETARY ASSISTAN                                                                                                    |
| Filing Process                                                | Annual Return                                                                                                    | Financial Statements                                        | Exemption Application                                                                                                    |
| 쉽 Report                                                      | <ul> <li>Upload Filing</li> <li>Filing History</li> <li>Download - Annexure : Particulars of<br/>Beneficial Owners</li> <li>Download - Instruction for Annexure</li> </ul> | <ul> <li>Upload Filing</li> <li>Filing History</li> </ul>   | Upload Filing     Filing History                                                                                                    |
|                                                               | Miscellaneous <ul> <li>Download Taxonomy</li> <li>Download MBRS Tool</li> <li>Bulk Upload Filing</li> <li>Payment History</li> <li>Bulk Upload Status</li> </ul>           | Rectification Request         • Rectification History       |                                                                                                    |
| SSM General Line : SO 03-<br>enquiry@ssm.com.my               | )3-7721 4000 🔒 03-7721 4001<br>2299 4400 🔓 03-2299 4411                                                                                                    |                                                             | Menara SSM@Sentral, No. 7 Jalan Stesen Sentral 5<br>Kuala Lumpur Sentral, 50623 Kuala Lumpur, Malaysia<br>Refund Policy   Refund Form   Privacy policy   Security Policy |
| © 2018 Suruhanjaya Syarikat M<br>DISCLAIMER: SSM shall not be | alaysia. All Rights Reserved.<br>iable for any loss or damage caused by the usage of any information obta                                                                  | ined from this web site. Best viewed using Latest Google Ch | rome and Mozilla Firefox Version 3 with the resolution of 1024x768                                                                                                    |

- 1. Click on 'Download Annexure: Particulars of Beneficial Owners'.
- 2. An .xlsx file would then be downloaded onto the user's computer

| A       B       C       D       c       I       G       N       Type of identification in of identification in of identification number of iter of beneficial in of ino of inometer for beneficial beneficial beneficial beneficial beneficial beneficial beneficial beneficial beneficial owner owners       Name of identification in owner owners       Number of beneficial beneficial beneficial beneficial beneficial beneficial beneficial beneficial beneficial owner owners       Number of identification in owner owners         Nationality       Race       Gender       Date of birth       Address Line 1       Address Line 2       Address Line 3       Postcode       Town       State       Country       members                                                                                                    | А           | В               | С                          | D       | E                         | F                        | G              | н        |         | J              | к               |         |
|----------------------------------------------------------------------------------------------------|-------------|-----------------|----------------------------|---------|---------------------------|--------------------------|----------------|----------|---------|----------------|-----------------|---------|
| Beneficial<br>owner       Type of<br>registered       Name of<br>registered       Type of identification of<br>registered member       Intel of registered member       Type of identification on<br>registered member       Title of beneficial<br>owners       Name of<br>beneficial<br>owners       Identification<br>beneficial<br>owners       Pasport expiry<br>owners         Name of<br>court [axis]       Title of registered member       Type of identification on<br>registered member       Title of beneficial<br>owners       Name of<br>beneficial<br>owners       Identification<br>beneficial<br>owners       Pasport expiry<br>owners         Name of<br>shares held       Date of<br>birth       Date of<br>birth       Address Line 1       Address Line 2       Address Line 3       Postcode       Town       State       Country       members                                                                                                    | A           | D               |                            | U       | E                         | F                        | G              |          | Type of | ,              | ĸ               | L       |
| Beneficial<br>owner       registered<br>registered       Name of<br>registered       Name of<br>registered       Name of<br>registered       Name of<br>beneficial       name of<br>beneficial       name of<br>beneficial       name of<br>beneficial       Name of<br>beneficial       Passport expiry<br>owners         Name of<br>registered       Title of registered member       registered member       registered member       Title of beneficial<br>owners       Name of<br>beneficial<br>owners       Name for<br>owners       Passport expiry<br>owners         Name of<br>registered       Date of<br>birth       Address Line 1       Address Line 2       Address Line 3       Postcode       Town       State       Country       Member                                                                                                    |             |                 |                            |         |                           |                          |                |          |         | Identification |                 |         |
| registered<br>count [axis]       registered<br>member       registered<br>member       registered member       registered member       Identification on<br>registered member       Identification on<br>registered member       Title of beneficial<br>owners       beneficial<br>owners                                                                                                    | Beneficial  | Type of         |                            | Name of |                           |                          |                | Name of  |         |                |                 |         |
| count [axis]       member       Title of registered member       member       registered member       owners       owners       owners       date         Number of shares held by existing       Date of birth       Address Line 1       Address Line 2       Address Line 3       Postcode       Town       State       Country       members                                                                                                    |             |                 |                            |         | Type of identification of | Identification number of |                |          |         |                | Passport expiry |         |
| Nationality     Race     Gender     Date of birth     Address Line 1     Address Line 2     Address Line 3     Postcode     Town     State     Country     members                                                                                                    |             |                 | Title of registered member |         |                           |                          |                |          |         |                |                 |         |
| Nationality     Race     Gender     Date of<br>birth     Address Line 1     Address Line 2     Address Line 3     Postcode     Town     State     Country     members                                                                                                    |             | 1               |                            |         | 0                         |                          |                |          |         |                |                 | ,       |
| Nationality     Race     Gender     Date of<br>birth     Address Line 1     Address Line 2     Address Line 3     Postcode     Town     State     Country     shares held<br>by existing<br>members                                                                                                    |             |                 |                            |         |                           |                          |                |          |         |                |                 |         |
| Nationality     Race     Gender     Date of<br>birth     Address Line 1     Address Line 2     Address Line 3     Postcode     Town     State     Country     shares held<br>by existing<br>members                                                                                                    |             |                 |                            |         |                           |                          |                |          |         |                |                 |         |
| Nationality     Race     Gender     Date of<br>birth     Address Line 1     Address Line 2     Address Line 3     Postcode     Town     State     Country     members                                                                                                    |             |                 |                            |         |                           |                          |                |          |         |                |                 |         |
| Nationality Race Gender birth Address Line 1 Address Line 2 Address Line 3 Postcode Town State Country members                                                                                                    |             |                 |                            |         |                           |                          |                |          |         |                |                 |         |
|                                                                                                    |             |                 |                            |         |                           |                          |                |          |         |                |                 |         |
| N Annexure (Sample Format) /2 /                                                                                                    | Nationality | Race            | Gender                     | birth   | Address Line 1            | Address Line 2           | Address Line 3 | Postcode | Town    | State          | Country         | members |
| b 8 Annexure (Sample Format) 1 4 10                                                                                                    |             |                 |                            |         |                           |                          |                |          |         |                |                 |         |
| b 8 Annexure (Sample Format) 2 / 1                                                                                                    |             |                 |                            |         |                           |                          |                |          |         |                |                 |         |
| b N Annexure (Sample Format) /2 / IIIIIIIIIIIIIIIIIIIIIIIIIIIIIIIII                                                                                                    |             |                 |                            |         |                           |                          |                |          |         |                |                 |         |
| b 8 Annexure (Sample Format) 2 / 1                                                                                                    |             |                 |                            |         |                           |                          |                |          |         |                |                 |         |
| b N Annexure (Sample Format) /2 / IIIIIIIIIIIIIIIIIIIIIIIIIIIIIIIII                                                                                                    |             |                 |                            |         |                           |                          |                |          |         |                |                 |         |
| b N Annexure (Sample Format) /2 / IIIIIIIIIIIIIIIIIIIIIIIIIIIIIIIII                                                                                                    |             |                 |                            |         |                           |                          |                |          |         |                |                 |         |
| b 8 Annexure (Sample Format) 2 / 1                                                                                                    |             |                 |                            |         |                           |                          |                |          |         |                |                 |         |
| b N Annexure (Sample Format) 2/2 / IIIIIIIIIIIIIIIIIIIIIIIIIIIIIIII                                                                                                    |             |                 |                            |         |                           |                          |                |          |         |                |                 |         |
| • N Annexure (Sample Format) /2 / · · · · · · · · · · · · · · · · ·                                                                                                    |             |                 |                            |         |                           |                          |                |          |         |                |                 |         |
| b     B     Annexure (Sample Format)     Annexure (Sample Format)                                                                                                    |             |                 |                            |         |                           |                          |                |          |         |                |                 |         |
| ▶ 8 ]] Annexure (Sample Format) 12 / 11 11                                                                                                    |             |                 |                            |         |                           |                          |                |          |         |                |                 |         |
| > N     Annexure (Sample Format)     Annexure (Sample Format)                                                                                                    |             |                 |                            |         |                           |                          |                |          |         |                |                 |         |
| > N     Annexure (Sample Format)     Annexure (Sample Format)                                                                                                    |             |                 |                            |         |                           |                          |                |          |         |                |                 |         |
| b B     Annexure (Sample Format)     Annexure (Sample Format)                                                                                                    |             |                 |                            |         |                           |                          |                |          |         |                |                 |         |
| K     Annexure (Sample Format)     K     III                                                                                                    |             |                 |                            |         |                           |                          |                |          |         |                |                 |         |
| • H     Annexure (Sample Format)                                                                                                    |             |                 |                            |         |                           |                          |                |          |         |                |                 |         |
| Annexure (Sample Format)     Image: Market and Market and Mark |             |                 |                            |         |                           |                          |                |          |         |                |                 |         |
|                                                                                                    | ► H Ann     | exure (Sample I | Format) 💯                  |         |                           |                          |                | 14       |         |                |                 |         |

Fill in all the required information in the pre-defined excel template for "Particulars of beneficial owners"

|                                                                                                    | Excel Workbook<br>Excel Macro-Enabled Workbook<br>Excel Binary Workbook<br>Excel 97-2003 Workbook<br>XML Data<br>Single File Web Page<br>Web Page<br>Excel Template<br>Excel Macro-Enabled Template<br>Excel 97-2003 Template                                                                                                    |                 |   |          |     |
|----------------------------------------------------------------------------------------------------|----------------------------------------------------------------------------------------------------|-----------------|---|----------|-----|
| Libraries<br>Documents<br>Music<br>Pictures<br>Videos<br>Computer<br>Computer<br>Computer<br>Save as type: | Text (Tab delimited)<br>Unicode Text<br>XML Spreadsheet 2003<br>Microsoft Excel 5.0/95 Workbook<br>CSV (Comma delimited)<br>Formatted Text (Space delimited)<br>Text (Macintosh)<br>Text (MS-DOS)<br>CSV (Macintosh)<br>CSV (MS-DOS)<br>DIF (Data Interchange Format)<br>SYLK (Symbolic Link)<br>Excel Add-In<br>Excel 97-2003 Add-In<br>PDF<br>XPS Document<br>Strict Open XML Spreadsheet |                 |   |          |     |
| Authors:                                                                                                   | Shraddha Bagul                                                                                                    | Tags: Add a tag |   |          |     |
|                                                                                                    | Save Thumbnail                                                                                                    |                 |   |          |     |
| lide Folders                                                                                               |                                                                                                    | Tools           | • | Save Can | cel |

# Figure 36

Users are required to save the file in a TXT (Tab Delimited) format via the 'Save As' function

# 9 Tool Box Functions and Features

The Tool Box in the mTool has different functions and features, which allow users to customize the templates, fill the templates and generate human readable output and XBRL files. Below shows what the Tool Box looks like in Figure 37.

| Tool Box v1.0.38          |                                                                   |
|---------------------------|-------------------------------------------------------------------|
| Change Filing Information | (i) 🗹                                                             |
| Clear Template Data       | 8                                                                 |
| Note-text block           | 8                                                                 |
| Freeze Pane               |                                                                   |
| AutoSave                  | 8                                                                 |
| Import XBRL Data          | 5                                                                 |
| Taxonomy Viewer           | XBRL                                                              |
| Get Auditor Details       | ۸                                                                 |
| Delete Cell Value         | <ul> <li>▲</li> <li>▲</li> <li>★</li> <li>↓</li> <li>↓</li> </ul> |
| Tool Updates              | <b>4</b> 😳                                                        |
| Tool Box                  | Generate<br>XBRL                                                  |

### Functions in the upper panel:

- a. **Templates:** View or clear all data on selected template.
- b. Note-text block: Preview note text block as well as Add/View/Edit/Delete text block
- **c. Freeze panes:** Freeze or unfreeze a portion of the template.

Figure 37

- **d. Auto Save:** Activate and set time interval for the tool to automatically save Excel templates.
- e. Import XBRL data: Import previously saved XBRL files into the mTool to pre-populate prior year numbers onto the templates.
- **f. Taxonomy viewer:** The taxonomy viewer is a function for you to search element in the taxonomy. It provides guidance on how you map data elements from source document to the MBRS templates.
- **g. Delete cell value:** Delete or clear all data on selected template.
- **h. Tool Updates:** Check of tool updated and Configure proxy settings.

#### Functions in the lower panel:

- **a**. **Toolbox:** The toolbox allows you to navigate back to toolbox anytime when document action panel is open.
- **b. Generate XBRL:** Use this button to start validating XBRL file and generate XBRL file.

#### 9.1 Toolbox

The toolbox allows you to navigate back and forth the different windows which are opened in the right pane. The purpose of this icon is to allow navigation and open the tool box.

### 9.2 Generate XBRL file

This function is for you to validate and generate the XBRL file and rectify errors if any.

Please refer to <u>section 6</u> to see more details on the Validate.

### 9.3 Change Filing Information

1. Filing Information" on the Tool Box as shown in Figure 38.

| Change Filing Information | (i) 🖪            |
|---------------------------|------------------|
| Clear Template Data       | <b>S</b>         |
| Note-text block           |                  |
| Freeze Pane               |                  |
| AutoSave                  | 8                |
| Import XBRL Data          | <b>~</b>         |
| Taxonomy Viewer           | XBRL             |
| Get Auditor Details       |                  |
| Delete Cell Value         | 8                |
| Tool Updates              | <b>4</b> 😳       |
| Tool Box                  | Generate<br>XBRL |

Figure 38

2. Allows users to edit filing information at any point in time during the preparation of the MBRS template.

## 9.4 Clear template data

| Change Filing Information | (i) 🗹            |
|---------------------------|------------------|
| Clear Template Data       | 8                |
| Note-text block           | <b>5 1 8</b>     |
| Freeze Pane               |                  |
| AutoSave                  | 8                |
| Import XBRL Data          | <b>*</b>         |
| Taxonomy Viewer           | XBRL             |
| Get Auditor Details       |                  |
| Delete Cell Value         | 8                |
| Tool Updates              | <b>4</b> 😳       |
| Tool Box                  | Generate<br>XBRL |

### Figure 39

Allows user to clear all data on selected template

#### 9.5 Note- text block

A text block information contains narrative information of concept that is to be reported.

| Change Filing Information | (Ì)              |
|---------------------------|------------------|
| Clear Template Data       | 8                |
| Note-text block           |                  |
| Freeze Pane               |                  |
| AutoSave                  | 8                |
| Import XBRL Data          | <b>-</b>         |
| Taxonomy Viewer           | XBRL             |
| Get Auditor Details       |                  |
| Delete Cell Value         | 8                |
| Tool Updates              | <b>4</b> 😳       |
| Tool Box                  | Generate<br>XBRL |

# Figure 40

#### 9.5.1 View/edit

1. Select **text block field** as shown in Figure 41.

| AR1 SECTION A:Particulars of company |                              |                                                 |
|--------------------------------------|------------------------------|-------------------------------------------------|
|                                      |                              |                                                 |
| Nature of business [textblock]       | [Text block added            |                                                 |
| [Note: State three (3) main busines  | s actually carried on by th  | e company in order of prior                     |
| [Note: State three (5) main busines. | s detadily earlied on by the |                                                 |
| Nature of business                   | MSIC Code                    | Description of<br>Business                      |
| Nature of business                   |                              | <ul> <li>Description of<br/>Business</li> </ul> |
|                                      |                              | *Description of                                 |
| Nature of business                   | • MSIC Code                  | Description of     Business     ACTIVITIES OF   |

### Figure 41

2. Click **View/Edit** notes as shown in Figure 42.

| AR1 SECTION A: Particulars of company                     |         |     |
|-----------------------------------------------------------|---------|-----|
| Nature of business [textblock]         [Text block added] |         |     |
| Note Textblock                                            | _       | ×   |
| File Edit View Format Table                               |         |     |
|                                                           |         | ^   |
|                                                           |         | r   |
| INVESTMENT HOLDING                                        |         | ~   |
|                                                           | 70% 🗢 🗕 | - 🟵 |

### Figure 42

3. Text editor will open up displaying the text saved in the text block field.

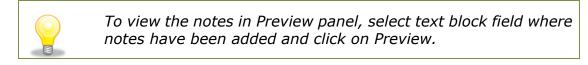

## 9.5.2 Delete text block

- 1. Select text block fields in which notes have been added.
- 2. Click **Delete notes** on the Tool Box as shown in Figure 43.

| Change Filing Information | (Ì) 🗹            |
|---------------------------|------------------|
| Clear Template Data       | ø                |
| Note-text block           |                  |
| Freeze Pane               |                  |
| AutoSave                  |                  |
| Import XBRL Data          | -7               |
| Taxonomy Viewer           | XBRL             |
| Get Auditor Details       |                  |
| Delete Cell Value         | 8                |
| Tool Updates              | <b>수</b> (3)     |
| Tool Box                  | Generate<br>XBRL |

- 3. A message box will appear confirming the action.
- 4. Click **Yes** to delete the note, or **No** to abort the action.

#### 9.6 Freeze Pane

This function allows you to freeze a portion of the templates, and to scroll the rest of the templates. You can also use this function to unfreeze panes in the templates.

1. Select a section in the template as shown in Figure 44.

| * denotes mandatory items to be reported | đ     |                |             |                       |                           |                                                                    |
|------------------------------------------|-------|----------------|-------------|-----------------------|---------------------------|--------------------------------------------------------------------|
|                                          |       |                |             |                       |                           | <u>Note:</u> MyKad/ MyPR<br>MyKAS will be 12 di<br>number (string) |
| Particulars of Directors                 | Title | Name           | Designation | Alternate director to | Type of<br>identification | Identification<br>number                                           |
| Edit Director count                      |       |                | i.          |                       | 8                         |                                                                    |
| 0001                                     |       | TAN KHOR BOON  | Director    |                       | MyKad                     | 710603085733                                                       |
| 0002                                     |       | LEE KWAT LOONG | Director    |                       | MvKad                     | 710316105551                                                       |

## Figure 44

2. Click on **Freeze Pane** as shown in Figure 45.

| Change Filing Information | (İ) 🗹        |
|---------------------------|--------------|
| Clear Template Data       | Ø            |
| Note-text block           |              |
| Freeze Pane               |              |
| AutoSave                  |              |
| Import XBRL Data          | 5            |
| Taxonomy Viewer           | XBRL         |
| Get Auditor Details       |              |
| Delete Cell Value         | 8            |
| Tool Updates              | <b>수</b> (한) |
|                           |              |
| Tool Box                  | Generate     |
|                           | XBRL         |
|                           |              |

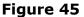

- 3. Freeze Pane will apply on the templates.
- 4. Click **Unfreeze Pane** as shown in Figure 46, and you can unfreeze pane.

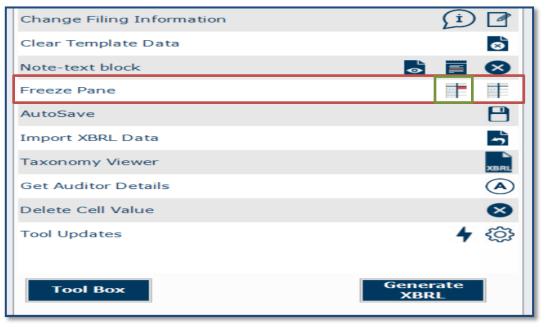

Figure 46

#### 9.7 Auto Save

By default, the preparation tool automatically saves the templates every 3 minutes. This function allows you to disable the Auto Save function and change the time Interval.

1. Select/unselect the check box in Figure 47 to enable/disable Auto Save.

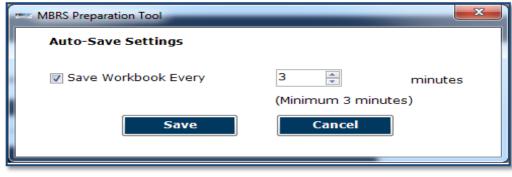

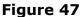

| Change Filing Information | (i) 🗹            |
|---------------------------|------------------|
| Clear Template Data       | 8                |
| Note-text block           | 5 🗐 😣            |
| Freeze Pane               |                  |
| AutoSave                  | 8                |
| Import XBRL Data          | 5                |
| Taxonomy Viewer           | XBRL             |
| Get Auditor Details       |                  |
| Delete Cell Value         | 8                |
| Tool Updates              | <b>4</b> 😳       |
| Tool Box                  | Generate<br>XBRL |

### Figure 48

- 2. Set the time interval in minutes to Auto Save the templates.
- 3. Click **Save** to save your changes.

### 9.8 Import XBRL data

This function allows you to import prior year figures on the templates in the preparation tool as shown in Figure 49

| Change Filing Information | Í 🗹              |
|---------------------------|------------------|
| Clear Template Data       | 8                |
| Note-text block           | <b>S</b>         |
| Freeze Pane               |                  |
| AutoSave                  | 8                |
| Import XBRL Data          | <b>~</b>         |
| Taxonomy Viewer           | XBRL             |
| Get Auditor Details       |                  |
| Delete Cell Value         | 8                |
| Tool Updates              | <b>4</b>         |
|                           |                  |
| Tool Box                  | Generate<br>XBRL |

This function allows you to import prior year data on the templates in the mTool

### 9.9 Taxonomy viewer

Help user to view taxonomy concepts in hierarchical manner

| Name of template [400000] SECTION D: Particulars of Directors, Managers, Sec |
|------------------------------------------------------------------------------|
|                                                                              |
| Elements within template                                                     |
| Particulars of Directors                                                     |
| Particulars of Directors                                                     |
| Director count     Particulars of Directors                                  |
|                                                                              |
| ··· Name                                                                     |
| - Designation of director                                                    |
| Alternate director to     Type of identification                             |
| ··· I ype or identification                                                  |
| Passport expiry date                                                         |
| ···· Nationality                                                             |
| Race                                                                         |
|                                                                              |
| Email                                                                        |
| ···· Business occupation                                                     |
| [Company registration number] Name of company of other directorship          |
|                                                                              |
|                                                                              |
|                                                                              |
|                                                                              |
|                                                                              |
|                                                                              |
|                                                                              |
|                                                                              |
|                                                                              |
|                                                                              |
| Tool Box Generate XBRL                                                       |
|                                                                              |

Figure 50

## How to use the Taxonomy viewer:

- 1. Go to the template where an element needs to be searched.
- Click **Taxonomy viewer** on the lower panel of the Tool Box as shown in Figure 51.

| Change Filing Information | (Ì) 🗹            |
|---------------------------|------------------|
| Clear Template Data       | 8                |
| Note-text block           | <b>b i o</b>     |
| Freeze Pane               |                  |
| AutoSave                  | 8                |
| Import XBRL Data          | -                |
| Taxonomy Viewer           | XBRL             |
| Get Auditor Details       |                  |
| Delete Cell Value         | 8                |
| Tool Updates              | <b>4</b> 颂       |
| Tool Box                  | Generate<br>XBRL |

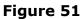

3. The taxonomy viewer will be loaded on the right side of the templates.

To help you with your mapping, the taxonomy viewer will also search whether your item is a sub-category of any element within the template as mentioned above in the second type of mapping. This will provide an indication on which element you should aggregate under.

#### 9.10 Get Auditor Details

| Change Filing Information | (i) 🗹            |
|---------------------------|------------------|
| Clear Template Data       | 8                |
| Note-text block           | 5 🗐 😣            |
| Freeze Pane               |                  |
| AutoSave                  | 8                |
| Import XBRL Data          | <b>~</b>         |
| Taxonomy Viewer           | XBRL             |
| Get Auditor Details       | A                |
| Delete Cell Value         | 8                |
| Tool Updates              | <b>4</b> 🔅       |
| Tool Box                  | Generate<br>XBRL |

- 1. Only applicable only for "Annual return" filing
- 2. Under Section D "Particulars of auditors" can be pre-populated by entering valid Audit firm number
- 3. Enter Audit firm number under Section D "Particulars of auditors"
- 4. Click on "Get Auditor Details" in Tool Box

| D                        | E                                                                      | F                            | G                      | Н                     | I                    | -             | Document Actions          |            |
|--------------------------|------------------------------------------------------------------------|------------------------------|------------------------|-----------------------|----------------------|---------------|---------------------------|------------|
| Particulars of Secretary | Title                                                                  | Name                         | Type of identification | Identification number | Passport expiry date | Pr            | Tool Box v1.0.            | 38         |
| it Secretary count       | _                                                                      |                              |                        |                       | _                    | Mala          | Change Filing Information | <u>(</u> ) |
|                          |                                                                        | ANWAR BIN A S<br>MOIDUNNY    | MyKad                  | 560920065401          |                      | of Cc<br>Secn | Clear Template Data       |            |
| 02                       |                                                                        |                              |                        |                       |                      | Mala<br>Char  | Note-text block           | 8 6 6      |
|                          | DATO'                                                                  | M V AKBAR BIN AS<br>MOIDUNNY | MyKad                  | 600817065511          |                      | and J<br>(MAI | Freeze Pane               | •          |
|                          | Note: Insert audit                                                     |                              |                        |                       |                      |               | AutoSave                  |            |
|                          | firm number e.g.:<br>AFXXXX" and click "Get<br>Auditor Details" in the |                              |                        |                       |                      |               | Import XBRL Data          |            |
|                          | Auditor Details" in the<br>Tool Box to pre-<br>populate particulars of |                              |                        |                       |                      |               | Taxonomy Viewer           |            |
|                          | auditor.                                                               | 1                            |                        |                       |                      | Add           | Get Auditor Details       | (          |
| Particulars of auditors  | Audit firm number                                                      | Name of audit firm           | Address line 1         | Address line 2        | Address line 3       | Auu           | Delete Cell Value         |            |
| it Auditors count        | AF001906                                                               |                              | 1                      |                       |                      |               | Tool Updates              | 4 4        |
|                          |                                                                        | 2                            |                        |                       |                      |               |                           |            |
|                          |                                                                        |                              |                        |                       |                      |               | Testaw                    | Generate   |
|                          |                                                                        |                              |                        |                       |                      |               | Tool Box                  | XBRL       |
|                          |                                                                        |                              |                        |                       |                      |               |                           |            |
|                          |                                                                        |                              |                        |                       |                      |               |                           |            |
|                          |                                                                        |                              |                        |                       |                      |               |                           |            |
|                          |                                                                        | SectionE(i) / SectionF /     |                        |                       |                      | Ŧ             |                           |            |

# Figure 53

5. Enter log in credentials

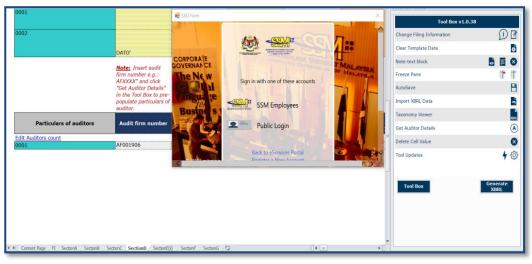

- 6. On successful login, A window will pop up and display with auditor details
- 7. User will select the appropriate auditors details and click OK

| Audit fim<br>number | Name of<br>audit firm | Address line 1         | Address line 2        | Address<br>line 3 | Postcode | Town    | State    | Country |
|---------------------|-----------------------|------------------------|-----------------------|-------------------|----------|---------|----------|---------|
| AF001906            | PARAM & CO            | 2-19, JALAN PUTERI 4/6 | BANDAR PUTERI PUCHONG |                   | 47100    | PUCHONG | SELANGOR |         |
|                     |                       |                        |                       |                   |          |         |          |         |
|                     |                       |                        |                       |                   |          |         |          |         |
|                     |                       |                        |                       |                   |          |         |          |         |
|                     |                       |                        |                       |                   |          |         |          |         |
|                     |                       |                        |                       |                   |          |         |          |         |
|                     |                       |                        |                       |                   |          |         |          |         |
|                     |                       |                        |                       |                   |          |         |          |         |
|                     |                       |                        |                       |                   |          |         |          |         |
|                     |                       |                        |                       |                   |          |         |          |         |
|                     |                       |                        |                       |                   |          |         |          |         |
|                     |                       |                        |                       |                   |          |         |          |         |
|                     |                       |                        |                       |                   |          |         |          |         |

Figure 55

 The auditors details will be populated in the "Particulars of auditors" table

| Particulars of Secretary                                | Title                                                         | Name                      | Type of identification                      | Identification number                      | Passport expiry<br>date | Professional type                                 | Licensed secretary<br>number or<br>membership number | Nationality       | Race    |
|---------------------------------------------------------|---------------------------------------------------------------|---------------------------|---------------------------------------------|--------------------------------------------|-------------------------|---------------------------------------------------|------------------------------------------------------|-------------------|---------|
| Edit Secretary count                                    |                                                               |                           |                                             |                                            |                         |                                                   |                                                      |                   |         |
| 0001                                                    |                                                               | ANWAR BIN A S<br>MOIDUNNY | МуКаd                                       | 560920065401                               |                         | Association of<br>Company<br>Secretaries (MACS)   | MACS 000328                                          | MALAYSIA          | MALAY   |
| 0002                                                    |                                                               | M V AKBAR BIN AS          |                                             |                                            |                         | of Chartered<br>Secretaries and<br>Administrators |                                                      |                   |         |
|                                                         | DATO'                                                         | MOIDUNNY                  | MyKad                                       | 600817065511                               |                         | (MAICSA)                                          | MAICSA 0800190                                       | MALAYSIA          | MALAY   |
|                                                         | in the Tool Box to pre<br>populate particulars<br>of auditor. |                           |                                             |                                            | Ac                      | ldress of audit firm                              |                                                      |                   |         |
|                                                         |                                                               |                           |                                             |                                            |                         |                                                   |                                                      |                   |         |
| Particulars of auditors                                 | Audit firm number                                             | Name of audit firm        | Address line 1                              | Address line 2                             | Address line 3          | Postcode                                          | Town                                                 | State             | Country |
| Edit Auditors count                                     | Audit firm number                                             |                           | Address line 1                              |                                            | Address line 3          | Postcode                                          | Town                                                 | State             | Country |
| Edit Auditors count                                     | Audit firm number                                             |                           | Address line 1<br>2-19, JALAN PUTERA<br>4/6 | Address line 2<br>BANDAR PUTERI<br>PUCHONG | Address line 3          | Postcode<br>47100                                 | -                                                    | State<br>SELANGOR | Country |
| Particulars of auditors<br>Edit Auditors count<br>00001 |                                                               |                           | Address line 1<br>2-19, JALAN PUTERA        | BANDAR PUTERI                              | Address line 3          |                                                   | -                                                    |                   |         |

Figure 56

#### 9.11 Delete cell value

- 1. Select fields in which values have been added.
- 2. Click **Delete cell value** on the Tool Box as shown in Figure 57.

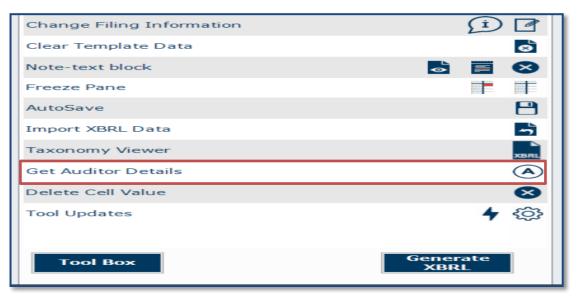

Figure 57

#### 9.12 Tool Updates

To check for latest Tool version available, Click **Tool Updates** on the Tool Box as shown in Figure 58.

| Change Filing Information | í 🗹              |
|---------------------------|------------------|
| Clear Template Data       | 8                |
| Note-text block           | <b>S</b>         |
| Freeze Pane               |                  |
| AutoSave                  | 8                |
| Import XBRL Data          | -5               |
| Taxonomy Viewer           | XBRL             |
| Get Auditor Details       |                  |
| Delete Cell Value         | 8                |
| Tool Updates              | <b>4</b> 🕸       |
| Tool Box                  | Generate<br>XBRL |

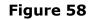

To check for proxy setting click on **Configure proxy setting** on the Tool Box as shown in Figure 59

| Change Filing Information | í 🖪              |
|---------------------------|------------------|
| Clear Template Data       | ø                |
| Note-text block           |                  |
| Freeze Pane               |                  |
| AutoSave                  | 8                |
| Import XBRL Data          | -                |
| Taxonomy Viewer           | хвяц             |
| Get Auditor Details       |                  |
| Delete Cell Value         | 8                |
| Tool Updates              | <b>4</b>         |
| Tool Box                  | Generate<br>XBRL |

| Proxy Settings  | ×                     |
|-----------------|-----------------------|
| * Use Proxy     |                       |
| Domain :        |                       |
| * Server :      |                       |
| * Port Number : |                       |
| * User Name :   |                       |
| * Password :    |                       |
| Save Proxy      | Close Test Connection |

Figure 60